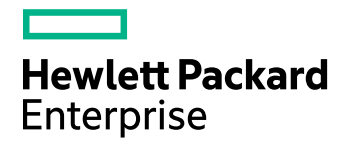

# **HPE VM Explorer**

Software Version: 6.6

Release Notes

Document Release Date: Sept. 2017 Software Release Date: Sept. 2017

### **Legal Notices**

#### **Warranty**

The only warranties for Hewlett Packard Enterprise Development LP products and services are set forth in the express warranty statements accompanying such products and services. Nothing herein should be construed as constituting an additional warranty. HPE shall not be liable for technical or editorial errors or omissions contained herein.

The information contained herein is subject to change without notice.

#### **Restricted Rights Legend**

Confidential computer software. Valid license from HPE required for possession, use or copying. Consistent with FAR 12.211 and 12.212, Commercial Computer Software, Computer Software Documentation, and Technical Data for Commercial Items are licensed to the U.S. Government under vendor's standard commercial license.

#### **Copyright Notice**

© Copyright 2017 Hewlett Packard Enterprise Development LP

#### **Trademark Notices**

Adobe™ is a trademark of Adobe Systems Incorporated.

Microsoft® and Windows® are U.S. registered trademarks of Microsoft Corporation.

UNIX® is a registered trademark of The Open Group.

This product includes an interface of the 'zlib' general purpose compression library, which is Copyright © 1995-2002 Jean-loup Gailly and Mark Adler.

### **Documentation updates**

The title page of this document contains the following identifying information:

- Software Version number, which indicates the software version.
- Document Release Date, which changes each time the document is updated.
- Software Release Date, which indicates the release date of this version of the software.

To check for recent software updates, go to <https://softwaresupport.hpe.com/patches>.

To verify that you are using the most recent edition of a document, go to [https://softwaresupport.hpe.com/manuals.](https://softwaresupport.hpe.com/manuals)

This site requires that you register for an HPE Passport and sign in. To register for an HPE Passport ID, go to [https://hpp12.passport.hpe.com/hppcf/login.do.](https://hpp12.passport.hpe.com/hppcf/login.do)

You will also receive updated or new editions if you subscribe to the appropriate product support service. Contact your HPE sales representative for details.

#### **Support**

Visit the HPE Software Support Online web site at [https://softwaresupport.hpe.com](https://softwaresupport.hpe.com/).

This web site provides contact information and details about the products, services, and support that HPE Software offers.

HPE Software online support provides customer self-solve capabilities. It provides a fast and efficient way to access interactive technical support tools needed to manage your business. As a valued support customer, you can benefit by using the support web site to:

- Search for knowledge documents of interest
- Submit and track support cases and enhancement requests
- Download software patches
- Access product documentation
- Manage support contracts
- Look up HPE support contacts
- Review information about available services
- Enter into discussions with other software customers
- Research and register for software training

Most of the support areas require that you register as an HPE Passport user and sign in. Many also require a support contract.

To register for an HPE Passport ID, go to <https://hpp12.passport.hpe.com/hppcf/login.do>.

To find more information about access levels, go to <https://softwaresupport.hpe.com/web/softwaresupport/access-levels>.

# **Contents**

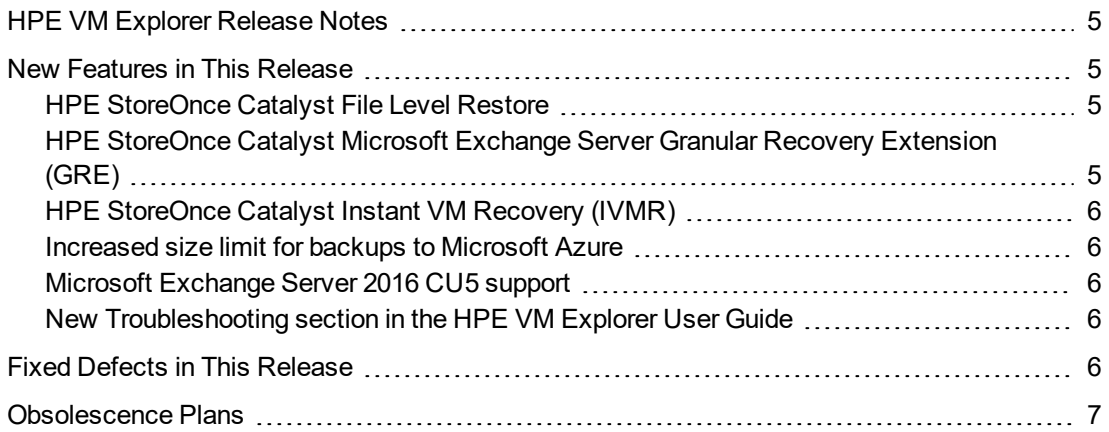

# <span id="page-4-0"></span>**HPE VM Explorer Release Notes**

**Software version:** 6.6

**Publication date:** Sept. 2017

This document is an overview of the changes made to HPE VM Explorer for the 6.6 release. For more information about which HPE VM Explorer version is best suited to your needs, consult our data sheet, available at <https://www.hpe.com/h20195/V2/getpdf.aspx/4AA6-4147ENW.pdf>.

# <span id="page-4-1"></span>**New Features in This Release**

HPE VM Explorer 6.6 further extends the features of the HPE StoreOnce Catalyst integration, as well as other enhancements and bug fixes.

**NOTE:** The HPE StoreOnce Catalyst integration is only available with the Enterprise Edition of HPE VM Explorer.

The enhancements in HPE VM Explorer 6.6 include:

- HPE [StoreOnce](#page-4-2) Catalyst File Level Restore, below
- **HPE StoreOnce Catalyst Microsoft Exchange Server Granular [Recovery Extension](#page-4-3) (GRE), below**
- HPE [StoreOnce](#page-5-0) Catalyst Instant VM Recovery (IVMR), on the next page
- [Increased](#page-5-1) size limit for backups to Microsoft Azure, on the next page
- Microsoft [Exchange](#page-5-2) Server 2016 CU5 support, on the next page
- <span id="page-4-2"></span>• New [Troubleshooting](#page-5-3) section in the HPE VM Explorer User Guide, on the next page

## **HPE StoreOnce Catalyst File Level Restore**

As of HPE VM Explorer 6.6, you can now browse a disk image file and recover the desired individual file(s) or directories from an HPE StoreOnce Catalyst backup. Simply select the desired disk image file to navigate through its content and view its files structure in *Management > File Explorer*. To perform a file level restore from HPE StoreOnce Catalyst, select the desired file(s) and/or directories (keep the **Ctrl** key on your keyboard pressed for multiple files and directories), right-click and select **Download** on the shortcut menu.

# <span id="page-4-3"></span>**HPE StoreOnce Catalyst Microsoft Exchange Server Granular Recovery Extension (GRE)**

HPE VM Explorer 6.6 has extended the Microsoft Exchange Server Granular Recovery Extension to the HPE StoreOnce Catalyst storage target. You can now recover e-mails (with or without attachments) from a VM backup that contains a valid Microsoft Exchange Server backup stored on an <span id="page-5-0"></span>HPE StoreOnce Catalyst store. Just like in the case of Exchange Server VMs stored on other environments, this feature applies to the Enterprise Edition of HPE VM Explorer.

### **HPE StoreOnce Catalyst Instant VM Recovery (IVMR)**

The Instant VM Recovery feature has been extended to support VM backups on HPE StoreOnce Catalyst stores. The procedure is identical to the instant recovery of a VM from other storage targets. This feature is only available for VMware VMs backed up on an HPE StoreOnce Catalyst store.

### <span id="page-5-1"></span>**Increased size limit for backups to Microsoft Azure**

The maximum backup size to Microsoft Azure has been increased to match the latest developments from Microsoft. You can now perform backup&restore operations of up to 4.7 terabytes per file when using Microsoft Azure.

### <span id="page-5-2"></span>**Microsoft Exchange Server 2016 CU5 support**

<span id="page-5-3"></span>Microsoft Exchange Server 2016 version CU5 is now supported with HPE VM Explorer 6.6.

# **New Troubleshooting section in the HPE VM Explorer User Guide**

The User Guide documentation now features a new Troubleshooting section, designed to help you address some of the issues you may encounter. We recommend that you become familiar with the information in the Troubleshooting section before escalating any issues you might have to Support.

# <span id="page-5-4"></span>**Fixed Defects in This Release**

The following defects have been resolved in the HPE VM Explorer 6.6 release. For more information about fixed defects, visit HPE [Software](https://softwaresupport.hpe.com/) Support Online, or contact your HPE Support representative directly.

**Title:** Microsoft Exchange Server 2013 error when opening a database

**Description:** An issue occurred when opening a Microsoft Exchange Server database in German, with the error "The given key was not in the dictionary". The event log displayed "Unexpected error while parsing for MapiTags (blob version 3): Unknown blob segment type: 0000".

**Title:** Unrecognized German characters in Hyper-V

**Description:** An issue occurred when the path to a Hyper-V VM server in German language contained unrecognized characters.

**Title:** Blank space at the end of a VM name returned an error

**Description:** HPE VM Explorer did not manage to perform a standard/incremental backup of a VM the name of which contained a blank space at the end.

**Title:** Transfer size and transfer rate inaccurately displayed

**Description:** When performing a scheduled backup, the data size and data transfer rate were not displayed accurately in the **Scheduled Task** view.

**Title:** Clone command without the HPE VM Explorer Agent enabled on an ESXi server

**Description:** An issue occurred when HPE VM Explorer was trying to perform a clone command while the HPE VM Explorer Agent was disabled on an ESXi server. Clone commands are not available when the HPE VM Explorer Agent is not enabled.

## <span id="page-6-0"></span>**Obsolescence Plans**

To keep up to date with HPE VM Explorer obsolescence plans, visit [https://softwaresupport.hpe.com/web/softwaresupport/document/-](https://softwaresupport.hpe.com/web/softwaresupport/document/-/facetsearch/document/KM02739516) [/facetsearch/document/KM02739516](https://softwaresupport.hpe.com/web/softwaresupport/document/-/facetsearch/document/KM02739516).